## First Month Free Promo Code Redemption

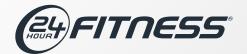

1. Go to www.24hourfitness.com/corporate & enter your Corporate ID

Enter your corporate ID/Discount code to get started:

- 2. Select your local club
- 3. Select the type of membership you wish to purchase

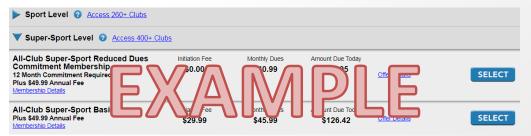

- 4. Fill out all of your information
- 5. Enter your unique promo code (provided by Regional Account Manager)

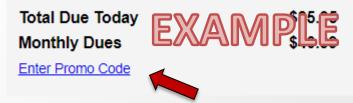

- 6. First month dues will be taken off showing only last months dues & initiation fees if applicable
- 7. Click "Next" to checkout

Need to add a family member? You'll be prompted to add them on your confirmation screen. Be sure to request an additional promo code from your Regional Account manager.